# **FACULTEIT INGENIEURSWETENSCHAPPEN<br>| EN ARCHITECTUUR** ال

# **MODULE FYSICA** Lab Fysica

# R. Callens

Bachelor of Science in de industriële wetenschappen, Academiejaar 2018–2019 Campus Kortrijk

Academiejaar 2019–2020

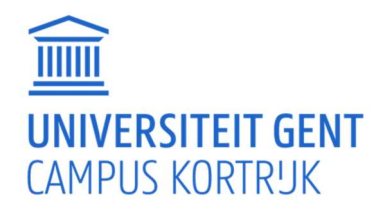

# Inhoudsopgave

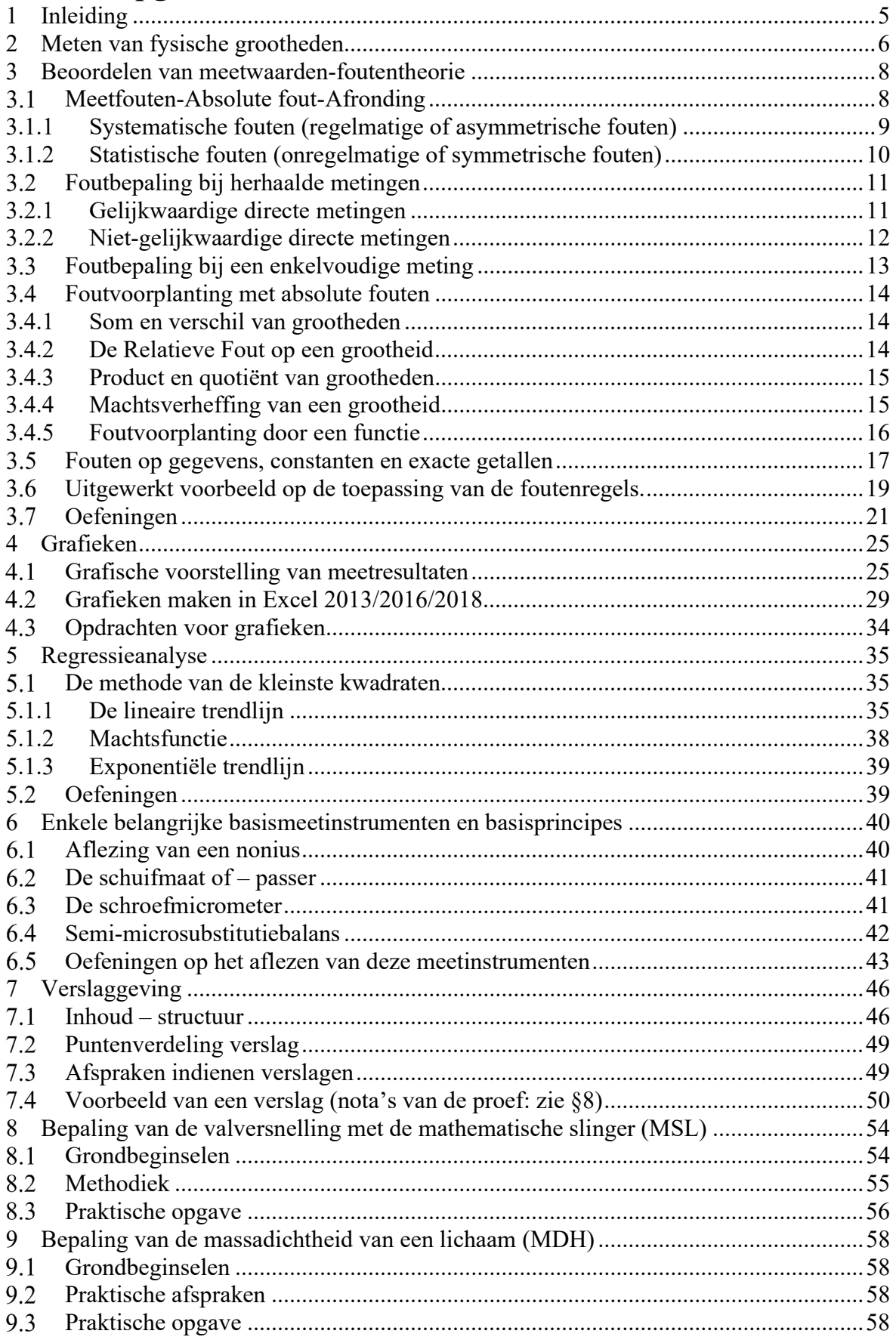

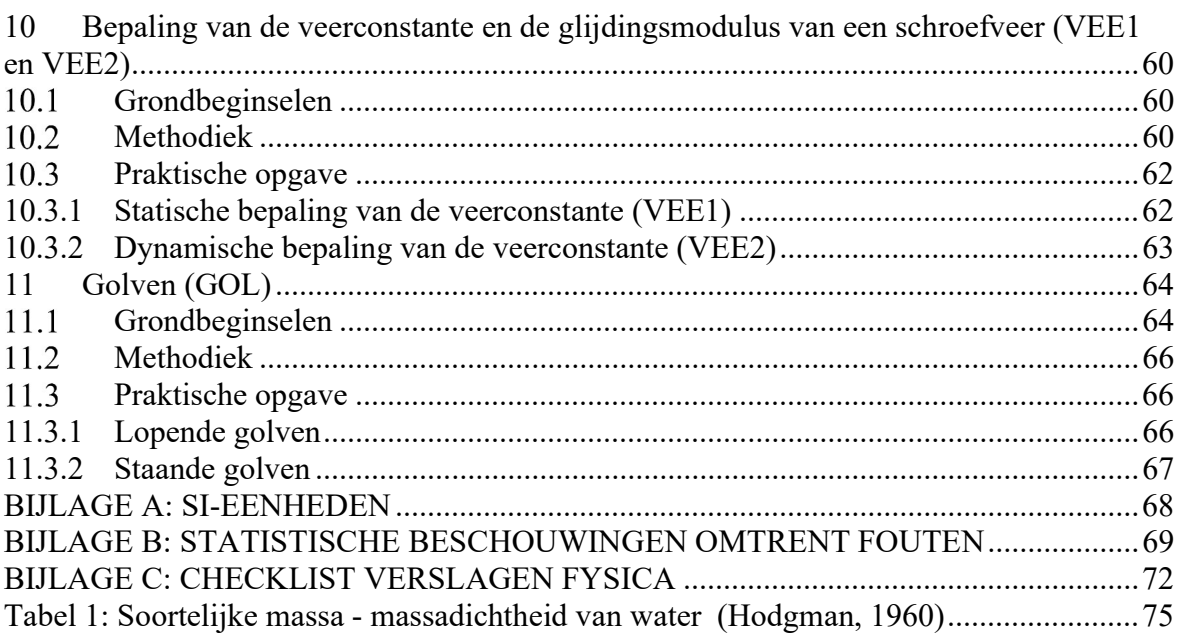

#### 1 Inleiding

Het Lab Fysica is een onderdeel van de module Fysica (6STP), die bestaat uit:

- Theorie en Oefeningen Fysica  $(60\%)$
- Lab Fysica (40%)

Tijdens het Lab Fysica worden algemeen bruikbare basistechnieken en - methoden in verband met meten en verwerken van meetgegevens aangebracht en toegepast op eenvoudige experimenten. De volgende onderwerpen komen aan bod:

- Eenvoudige meetinstrumenten correct leren gebruiken en aflezen
- Opstellen van een betrouwbaarheidsinterval van een meetresultaat
- Opstellen van een betrouwbaarheidsinterval van een berekend eindresultaat door toepassing van de foutenregels
- Voorstellen van meetgegevens in een goede grafiek gebruikmakend van Excel
- Regressieanalyse op grafisch weergegeven meetresultaten en daaruit afleiden van fysische grootheden met betrouwbaarheidsinterval
- Verslaggeving

De evaluatie van het Lab Fysica gebeurt als volgt:

- Het Lab Fysica wordt permanent geëvalueerd op participatie, voorbereiding, tussentijdse testjes, meetresultaten, verslagen, … In de 1e zittijd is er dus geen examen.
- Afwezigheden voor het Lab Fysica moeten steeds gewettigd worden. Indien dit 2 maal niet gebeurt, dan wordt het cijfer voor het Lab Fysica 0/20 en kan bijgevolg nog maximaal 9 op 20 behaald worden voor de module Fysica (ongeacht het cijfer voor theorie). De labverantwoordelijke zal beslissen over het al of niet inhalen van een gewettigd afwezig lab. Bij een ongewettigde afwezigheid kan het lab nooit ingehaald worden.
- Het bekomen cijfer voor het Lab Fysica telt voor 40% mee in het totale cijfer van de module Fysica. Wordt er minder dan 8 behaald voor het Lab Fysica, dan betekent dit ongeacht het cijfer voor de theorie dat er nog maximaal 9 op 20 voor de module Fysica kan behaald worden.
- Indien de module Fysica moet hernomen worden in de 2<sup>e</sup> zittijd, dan moet ook een herexamen voor het Fysica afgelegd worden. Het cijfer voor het Lab Fysica in de 2 e zittijd is dan het rekenkundig gemiddelde van het cijfer bekomen via permanente evaluatie in de 1<sup>e</sup> zittijd en het cijfer bekomen bij het herexamen in de 2<sup>e</sup> zittijd.

De verwerking van de meetgegevens gebeurt steeds met Excel, bijgevolg moet de laptop steeds naar het lab meegebracht worden. Er wordt verondersteld dat er vlot met formules en algemene functies van Excel kan gewerkt worden. Op Ufora (Fysica-documenten-lab fysica-Excel) vind je het bestand "Rekenen met Excel" met was basisinfo hieromtrent. Op het einde van dit bestand zijn een aantal oefeningen opgenomen om je basiskennis te testen.

Vragen over het Lab Fysica kunnen steeds gesteld worden tijdens het lab, via e-mail  $(Ria.Callens@Ugent.be)$  of na afspraak.

### 4 Grafieken

#### Grafische voorstelling van meetresultaten

Bestaat de opdracht erin te onderzoeken hoe een afhankelijke grootheid y (ook responsvariabele genoemd) varieert in functie van een onafhankelijke grootheid x (ook predictor genoemd), dan is de grafische voorstelling een zeer handige en bruikbare methode.

In een rechthoekig coördinatenstelsel wordt daartoe steeds de onafhankelijke of gevarieerde grootheid in de abscis (horizontaal; x-as) en de afhankelijke grootheid in ordinaat (verticaal; y-as) uitgezet.

Een grafiek is overzichtelijk en een degelijk middel om metingen te interpreteren. Een eventuele trend tussen de meetpunten wordt snel zichtbaar en accidentele grote fouten vallen onmiddellijk op. Een eventuele interpolatie is heel eenvoudig. Als nadeel kan aangestipt worden dat de nauwkeurigheid natuurlijk beperkt is.

Een goede grafiek voldoet aan enkele elementaire regels, hieronder synoptisch samengevat (zie de voorbeelden op de volgende pagina's).

- 1. De beschikbare oppervlakte van het grafiekpapier moet door een gepaste keuze van oorsprong en schalen zo volledig mogelijk benut worden. De schalen moeten zodanig gekozen worden dat tussenliggende waarden gemakkelijk kunnen worden afgelezen. (In Excel worden hiertoe voor de primaire en secundaire eenheid 1, 2 of 5.10<sup>n</sup> gekozen. Controleer dit want soms gebruikt Excel automatisch 4. 10<sup>n</sup>, wat dan uiteraard moet aangepast worden!)
- 2. Op de assen worden enkel de hoofdpunten van de schaalverdeling weergegeven en dit uitsluitend onder de vorm van getallen. (In Excel is het de primaire eenheid die de waarde-aanduidingen bepaald)
- 3. De assen worden benoemd met de benaming van de uitgezette grootheid (eventueel gevolgd door het symbool) en de gebruikte eenheid tussen haakjes.
- 4. Elke grafiek draagt een titel. Grafieken worden in een verslag, … opgenomen als een figuur, en de titel van figuur komt steeds onder de figuur. De titel van de grafiek komt dan dus niet op de grafiek zelf, maar bij de titel van de figuur. (Fig. nummer: grafiektitel).
- 5. De meetpunten worden duidelijk weergegeven op de grafiek met bv. een bolletje. Indien meer dan één reeks meetgegevens tezelfdertijd afgebeeld wordt, dan worden de verschillende reeksen met verschillende symbolen (vierkantjes, driehoekjes, …) weergegeven. (Kies in Excel steeds voor een grafiektype waarbij de uitgezette punten zichtbaar blijven)
- 6. Zijn de meetonzekerheden op de veranderlijken x en y bekend, dan wordt rond het meetpunt een foutenvlag getekend die de mogelijke foutengrens voorstelt. (In Excel wordt de term foutenbalk gebruikt voor foutenvlag) (zie p. 30 of 32)
- 7. Doorheen de meetpunten wordt een vloeiende volle kromme getekend, die zo dicht mogelijk bij de meetpunten aansluit. Dit betekent niet dat alle meetpunten op de getekende kromme moeten liggen, dit zal trouwens zelden het geval zijn. De getekende kromme zou de "meest waarschijnlijke" kromme door de meetpunten moeten voorstellen. (In Excel dus niet kiezen voor een grafiektype dat de meetpunten verbindt!)
- 8. De kromme wordt voor het eerste en na het laatste meetpunt een eindje doorgetrokken.
- 9. Worden in één grafiek verscheidende krommen getekend, dan wordt in een legende toelichting verstrekt. (Indien er slechts één reeks meetwaarden wordt uitgezet, dan wordt nooit een legende geplaatst.)
- 10. Is het analytisch verband,  $y = f(x)$ , bekend, dan moet de getekende kromme ook dat verband voorstellen. Dan wordt de overeenkomstige trendlijn getekend. (In Excel wordt een trendlijn steeds getekend tussen het eerste meetpunt en het laatste meetpunt. Deze moet dus steeds doorgetrokken worden, om te voldoen aan puntje 7!) (Zie p. 34)
- 11. De meest eenvoudig kromme is de rechte  $y = b + a.x$ Door gepaste coördinatentransformatie kunnen sommige functionele verbanden lineair voorgesteld worden.

Voorbeelden van linearisatie  $y = b x^a$ (1) wordt  $\ln y = \ln b + a \cdot \ln x$ 

(1) wordt op dubbel-logaritmisch (beide assen logaritmische maken) papier voorgesteld door een rechte (ln y uitgezet als functie van  $\ln x$ )

 $v = be^{ax}$ (2) wordt  $\ln v = \ln b + a.x$ 

(2) wordt op half- of semi-logaritmisch (één van beide assen wordt logaritmisch gemaakt, hier de y-as) papier door een rechte voorgesteld (ln y uitgezet als functie van x) (In Excel kan je een as logaritmisch maken onder As opmaken, zie p. 31)

Uit deze voorbeelden, die in de natuurkunde veel voorkomen, blijkt dat coördinatentransformatie dikwijls zonder berekening kan bereikt worden als de assen volgens de getransformeerde coördinaten  $\ln x$  en /of  $\ln y$  verdeeld zijn, maar waar de aanduidingen op deze assen de waarden van  $x$  en/of  $y$  zelf voorstellen.

Logaritmische assen worden ook heel veel gebruikt wanneer een grootheid over een heel groot bereik moet uitgezet worden, om zo te voorkomen dat niet alle punten op elkaar gepakt liggen, maar mooi overzichtelijk gespreid over de volledige as.

De meetgegevens uit tabel 4.1 staan uitgezet in Fig.4.1. Doordat de frequentie een heel groot bereik beslaat, liggen bij het gebruik van een lineaire as voor de frequentie f vele punten op elkaar.

In Fig.4.2 staan dezelfde meetgegevens uitgezet maar met de frequentie f uitgezet op een logaritmische as. De punten liggen hier door het gebruik van de logaritmische as veel beter gespreid.

Tabel 4.1: Versterking  $A$  in functie van de frequentie  $f$ 

| f(Hz)    | А    |
|----------|------|
| 100      | 2,00 |
| 500      | 2,00 |
| 1000     | 2,00 |
| 5000     | 2,00 |
| 10000    | 2,00 |
| 50000    | 2,00 |
| 100000   | 2,00 |
| 500000   | 1,99 |
| 1000000  | 1,96 |
| 5000000  | 1,78 |
| 10000000 | 1.69 |

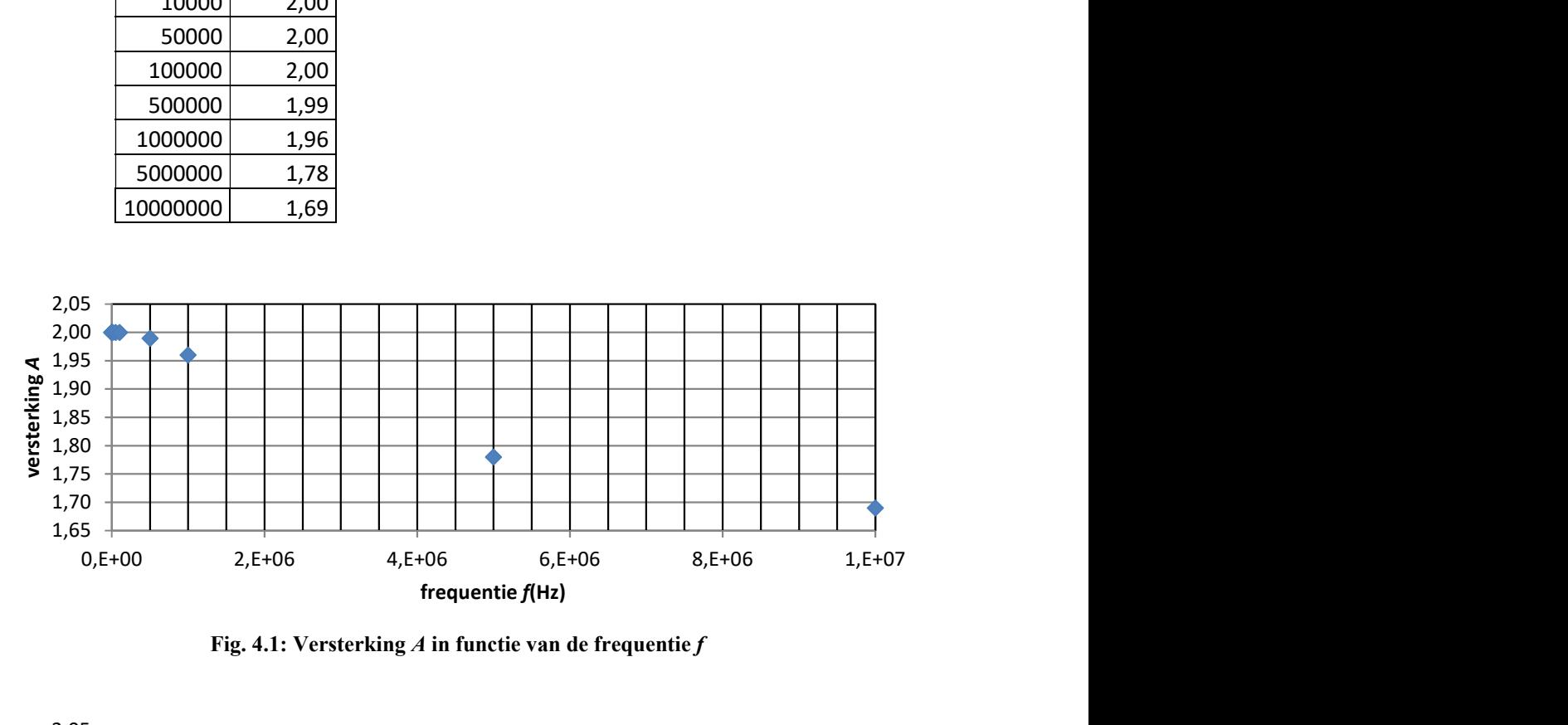

Fig. 4.1: Versterking  $A$  in functie van de frequentie  $f$ 

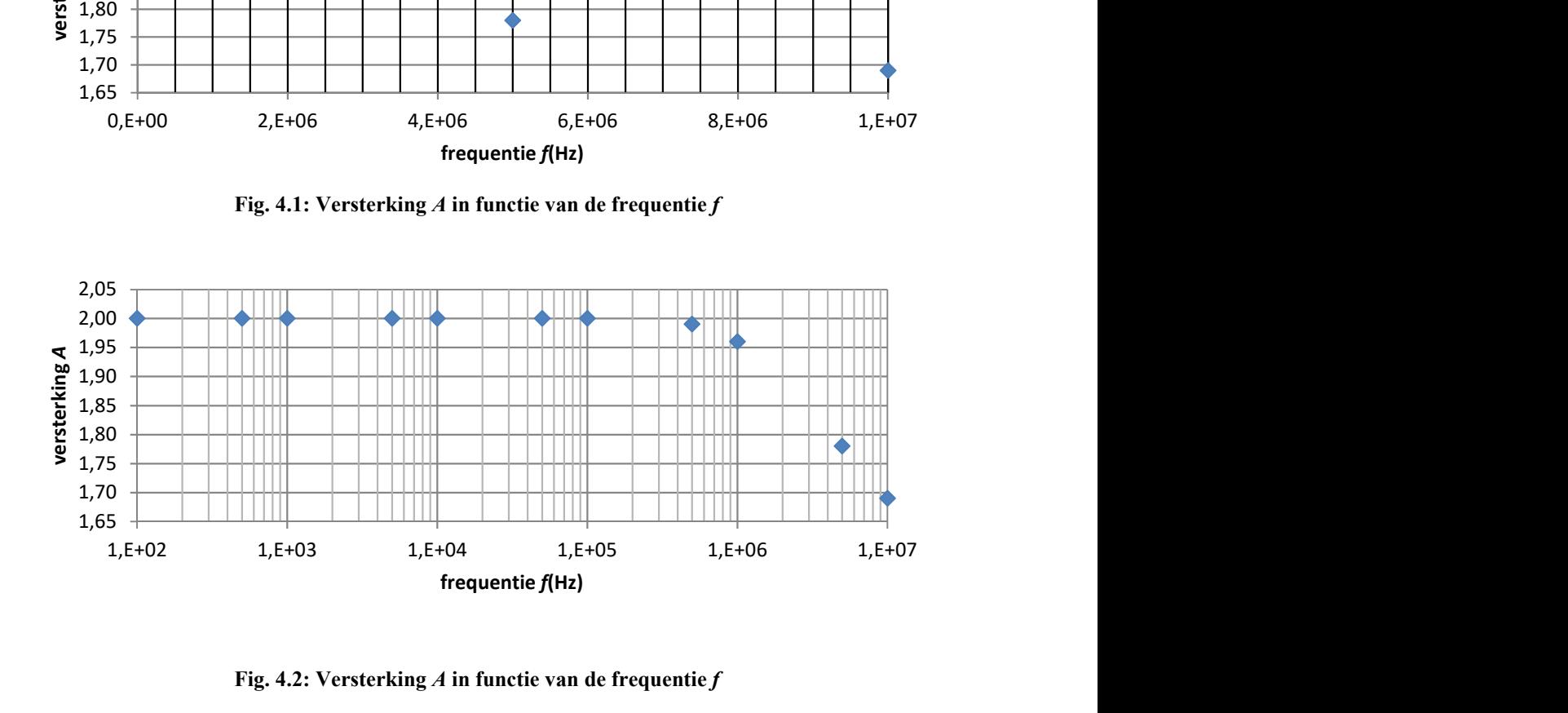

Fig. 4.2: Versterking  $A$  in functie van de frequentie  $f$ 

In Fig.4.3 en Fig.4.4 zijn de meetgegevens uit tabel 2 respectievelijk in een lineaire grafiek en in een dubbel-logaritmische grafiek voorgesteld.

Tabel 2: Massa m op verschillende tijdstippen t

| Tijd $t(s)$ | Massa $m(\text{kg})$ |
|-------------|----------------------|
| 0,2         | 0,13                 |
| 0,4         | 0,45                 |
| 0,6         | 1,05                 |
| 0,8         | 2,1                  |
| 1,0         | 2,8                  |
| 1,2         | 4,5                  |
| 1,4         | 6,3                  |

De fout op de tijd  $t$  is verwaarloosbaar. Op de massa m bedraagt de fout 10 %.

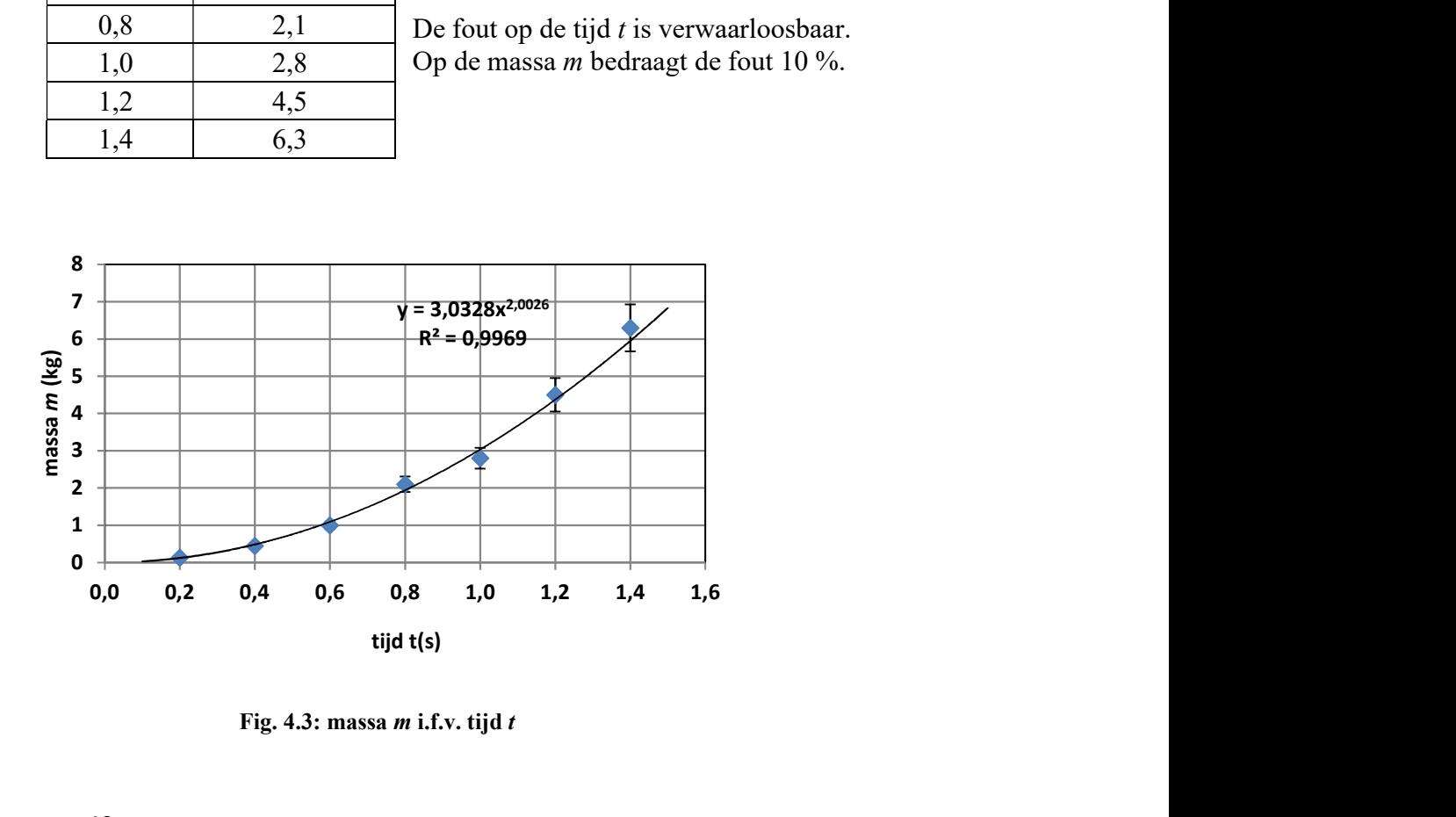

Fig. 4.3: massa  $m$  i.f.v. tijd  $t$ 

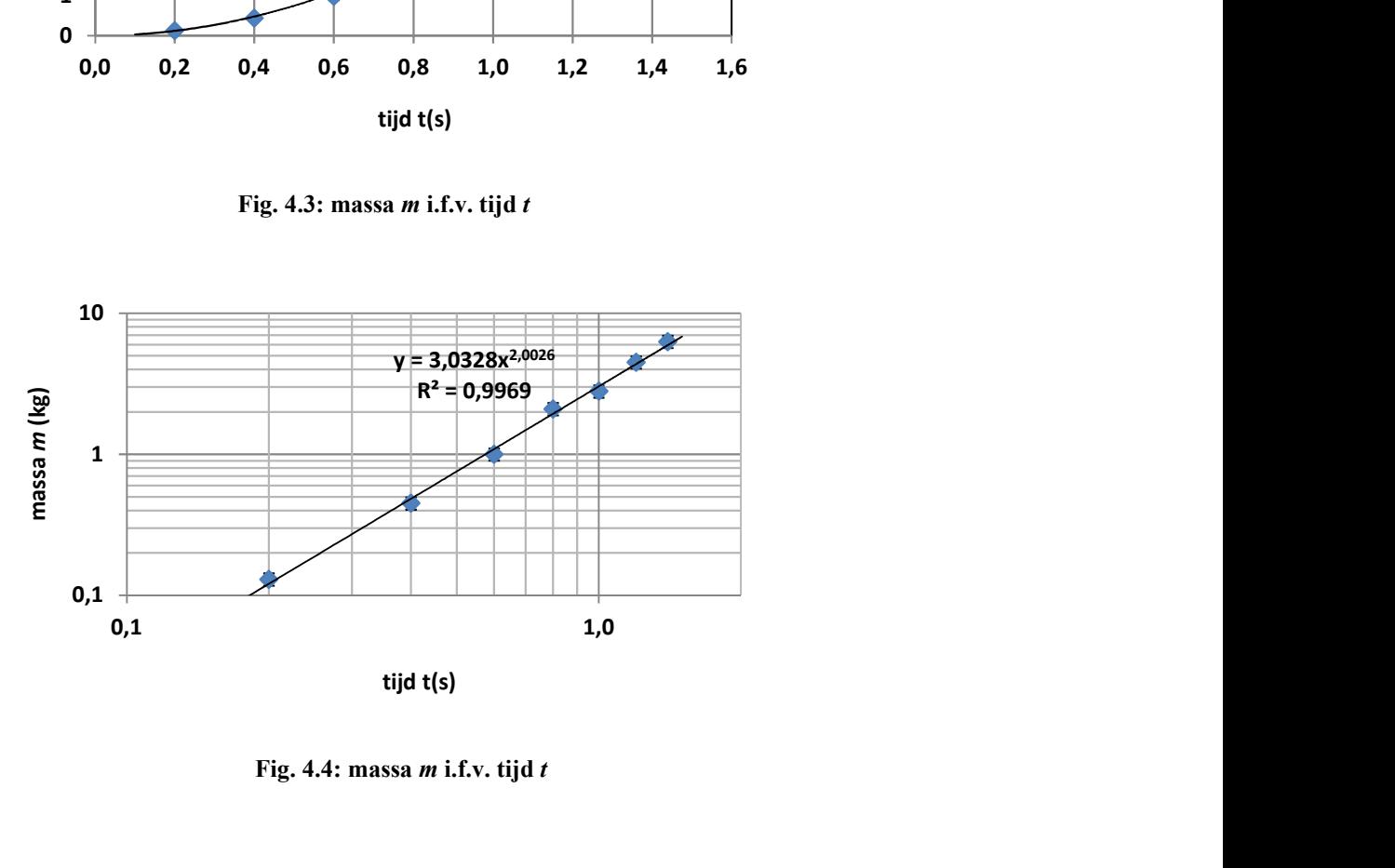

Fig. 4.4: massa  $m$  i.f.v. tijd  $t$ 

Voorspelling: Excel tekent de trendlijn startend bij het eerste en eindigend bij het laatste meetpunt. Het gevonden verband stopt uiteraard niet bij het eerste en het laatste meetpunt. De trendlijn tekenen we iets verder, door bij Vooruit en Terug een aantal 'punten' in te vullen. Niet te ver doortekenen, want dan is het verband niet meer gegarandeerd.

Snijpunt met Y-as instellen op: Als de trendlijn door een vast punt moet, bijvoorbeeld de oorsprong, dan wordt dit hier ingegeven. Dit betekent niet dat de trendlijn visueel op de grafiek doorgetrokken wordt tot de oorsprong, maar wel dat de rechte berekend en getekend wordt zodat ze door de oorsprong gaat. Doortrekken tot de oorsprong kan via Voorspelling (zie hierboven).

Vergelijking en R-kwadraat in grafiek weergeven: Hier kan je de vergelijking van de trendlijn en de R-kwadraat, een maat voor de aanpassing van de trendlijn in de grafiek laten weergeven. (zie verder)

Het aantal cijfers dat in de vergelijking weergegeven wordt, kan gewijzigd worden door het vak met de vergelijking te selecteren, rechts klikken en dan trendlijnlabel opmaken.

Onder elk van de menu's van de verschillende grafiekelementen vind je nog heel wat

opmaakmogelijkheden door op het icoontje  $\Diamond$  te klikken.

Je kan ook steeds een bepaald deel van de grafiek aanpassen door er rechts op te klikken. Dan verschijnt er ook telkens een menu met de verschillende mogelijkheden.

#### Opdrachten voor grafieken  $4.3$

- 1. Maak de grafieken uit Fig.4.1 en Fig. 4.2 met behulp van de gegevens uit Tabel1. (Excelfile grafieken.xls op Ufora: werkblad Fig4.1\_Fig.4.2)
- 2. Maak de grafieken uit Fig. 4.3 en Fig. 4.4 met behulp van de gegevens uit Tabel2. (Excelfile grafieken.xls op Ufora: werkblad Fig4.3\_Fig.4.4)
- 3. Zie §8 Bepaling van de valversnelling met de mathematische slinger (MSL)(p.54) Voer de opgaven 8 en 9 uit. Gebruik hiervoor het bestand MSL.xls dat je reeds gebruikt hebt voor oefening 12 van 3.7.Oefeningen

#### 5 Regressieanalyse

Volgt uit de grafische voorstelling van de resultaten dat tussen de uitgezette grootheden een bepaalde trend bestaat, dan kan met behulp van een wiskundige methode nl. de methode van de kleinste kwadraten een best passende kromme aan de resultaten aangepast worden. Het proces om zo'n verband te vinden noemt met regressieanalyse

#### De methode van de kleinste kwadraten

De kleinste kwadraten regressielijn van y over x is de lijn waarvoor de som van de kwadraten van de verticale afstanden van de gegevenspunten tot de lijn, zo klein mogelijk is. Op basis van dit criterium worden formules afgeleid voor de parameters die het verband weergeven. Voor de afleiding van deze formules en gedetailleerde uitleg over deze methode verwijzen we naar de cursus wiskunde.

In Excel is de mogelijkheid voor handen om de trendlijn (steunend op de methode van de kleinste kwadraten) in de grafiek te tekenen (zie §4.2). Op deze manier kan visueel nagegaan worden hoe goed de trendlijn aansluit bij de meetpunten, want nooit zal de best passende trendlijn door alle meetpunten gaan. Is het verband uit de onderliggende theorie gekend, dan moet uiteraard dit verband aangepast worden. Is dit niet het geval, dan kunnen de verschillende trendlijnen één voor één uitgeprobeerd worden.

In de grafiek kan zoals aangegeven in §4.2 de vergelijking van de trendlijn en de bijbehorende determinatiecoëfficiënt R² worden weergegeven. De determinatiecoëfficiënt  $R<sup>2</sup>$  is een waarde tussen 0 en 1. Hoe beter de punten aansluiten bij de regressielijn, hoe groter R².

Indien er voor de grootheid y herhaalde metingen gebeurd zijn bij éénzelfde x, dan worden alle meetwaarden uitgezet en niet de gemiddelde y-waarde.

De trendlijnen die in deze cursus behandeld worden, zijn de lineaire, de exponentiële trendlijn en de machtsfunctie.

#### 5.1.1 De lineaire trendlijn

Het meest eenvoudige verband dat er tussen de uitgezette grootheden (x, y) bestaat is de rechte.

Functievoorschrift:  $y = a.x + b$ 

Wordt de lineaire trendlijn in de grafiek getekend, dan kan je in de grafiek ook de vergelijking en de determinatiecoëfficiënt R² weergeven.

Moet de fout op de coëfficiënten (a en b) van de vergelijking bepaald worden, dan kan dit in Excel via de functie LIJNSCH/LINEST.

De functie LIJNSCH is een matrixfunctie (speciale manier van werken!). Selecteer eerst het uitvoerbereik (hier 2 kolommen en 5 rijen), roep de functie LIJNSCH op en vul het dialoogvenster in, en sluit af met CTRL-SHIFT-ENTER.

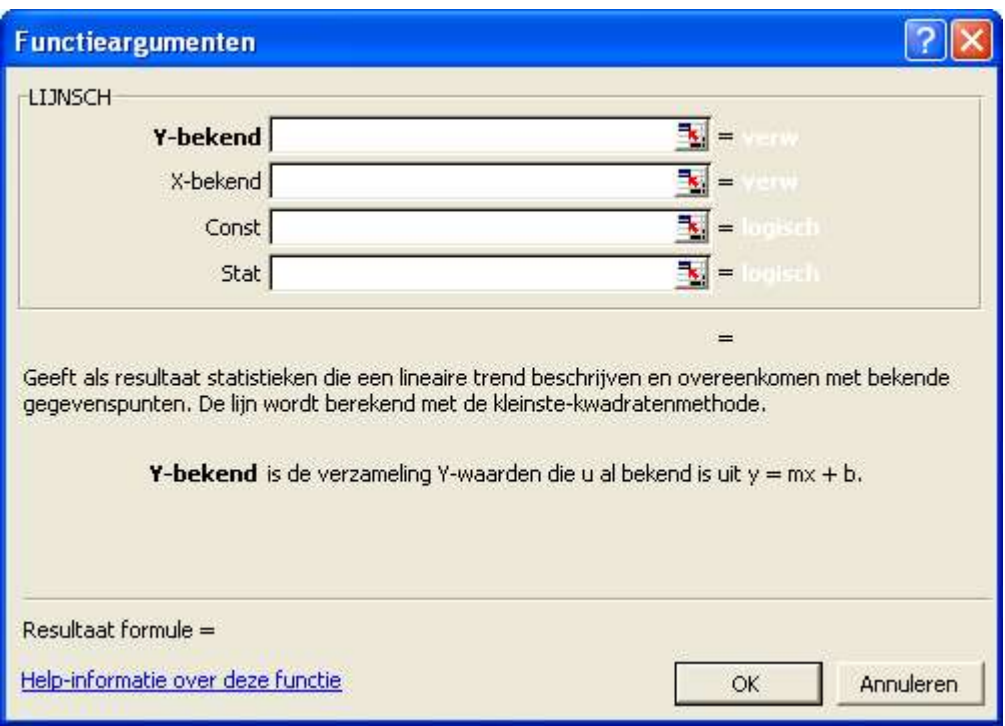

Y-bekend: de y-coördinaten van de meetpunten X-bekend: de x-coördinaten van de meetpunten Const: Logische waarde: onwaar of  $0 \rightarrow$  rechte door de oorsprong :  $y = mx$  (b=0) of y=ax waar of 1  $\rightarrow$  algemene rechte : y = mx +b of y=ax+b Stat: Logische waarde: onwaar of  $0 \rightarrow$  enkel de coëfficiënten m (of a) en b worden berekend waar of  $1 \rightarrow$  de coëfficiënten m (of a) en b worden berekend en een aantal bijkomende statistische grootheden

Het resultaat is een matrix, met volgende resultaten:

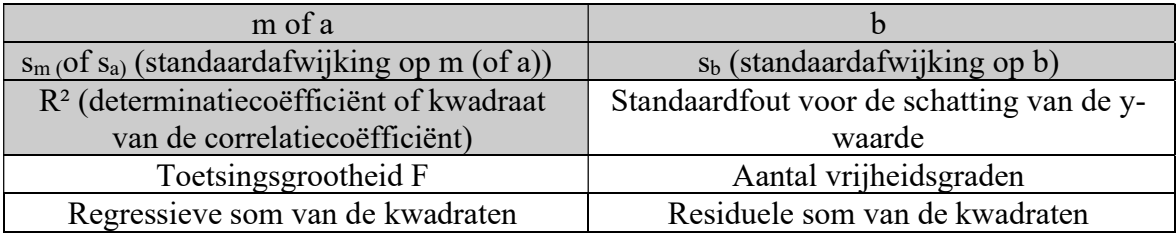

Enkel de waarden in de grijs gekleurde vakken zijn hier van direct belang.

$$
AF(m) = 3 *_{Sm} of AF(a) = 3 *_{Sa}
$$
  
AF(b) = 3 \*\_{Sb}

#### Voorbeeld:

Bij een proef om de elasticiteitsmodulus  $E$  van een draad te bepalen, wordt een metaaldraad aan één uiteinde vastgeklemd, en wordt aan de andere kant een trekkracht F uitgeoefend. De verlenging  $\Delta l$  van de draad wordt gemeten voor verschillende belastingen  $M$ (zodat  $F = M.g$ )

De meetresultaten zijn opgenomen in Tabel 5.1. Worden deze waarden uitgezet in een grafiek (zie Fig. 5.1), dan zien we duidelijk dat er een lineair verband bestaat tussen de werkelijke belasting  $M$  en de verlenging  $\Delta l$  en mag er dus een lineaire trendlijn door de punten getrokken worden. Als er geen belasting aan de draad hangt, rekt de draad uiteraard niet uit, en vandaar moet hier gekozen worden voor een rechte door de oorsprong.

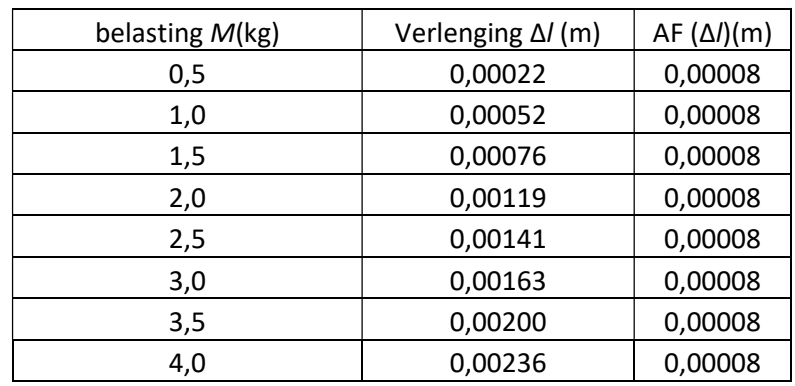

#### Tabel 5.1: De verlenging Δl bij verschillende belastingen M

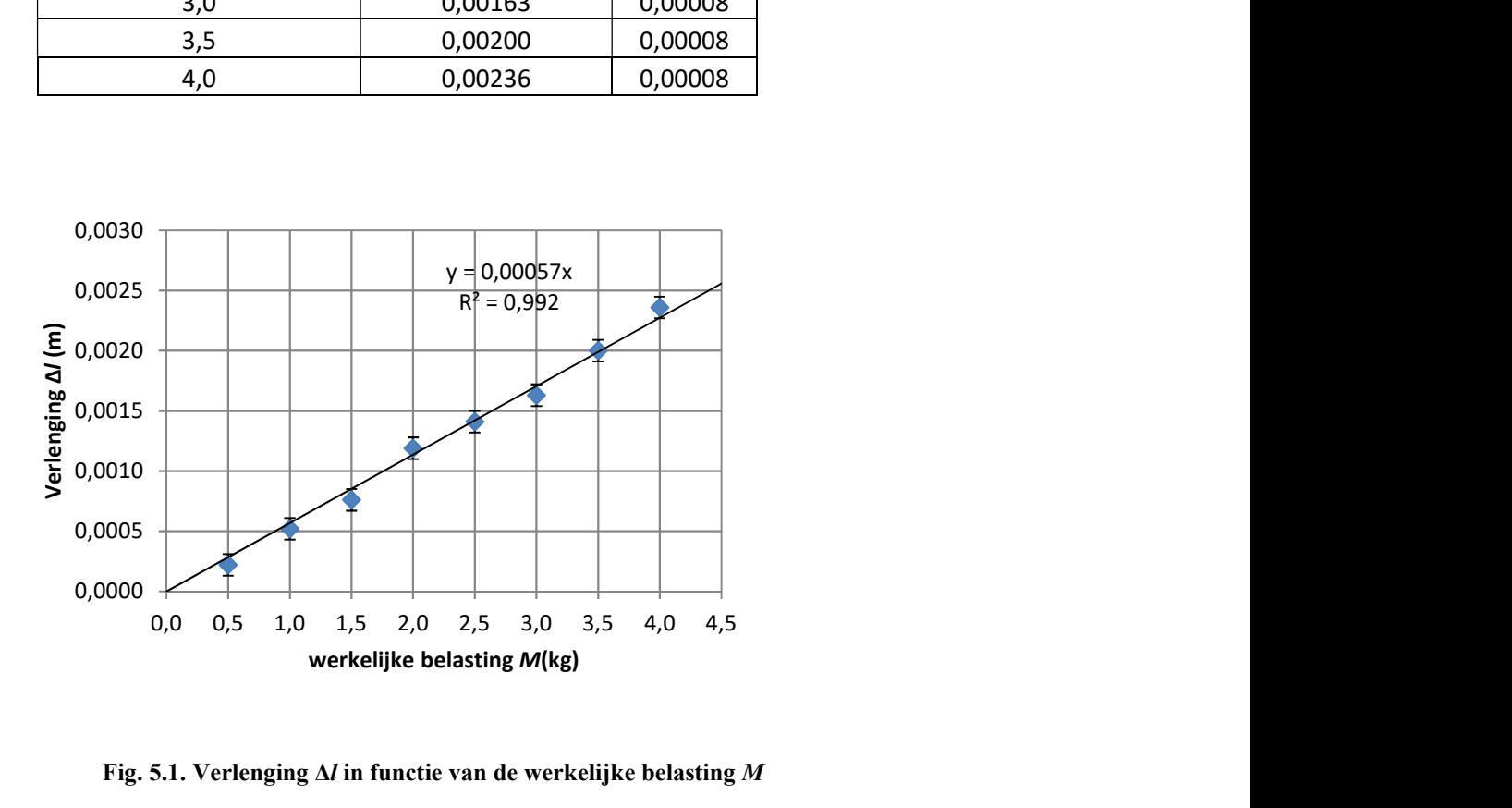

Fig. 5.1. Verlenging  $\Delta l$  in functie van de werkelijke belasting M

## 11 Golven (GOL)

#### 11.1 Grondbeginselen

Een golf is de voortplanting door de ruimte van een storing van een fysische toestand op één plaats waardoor de fysische omstandigheden op andere plaatsen eveneens verstoord worden.

Er wordt een onderscheid gemaakt naargelang het gedrag in de tijd van een materiedeeltje dat de golfbeweging uitvoert:

a. puls:

Wordt het uiteinde van het touw in fig.1 één maal met de hand snel op een neer bewogen, dan ontstaat één enkele golf ook puls genoemd.

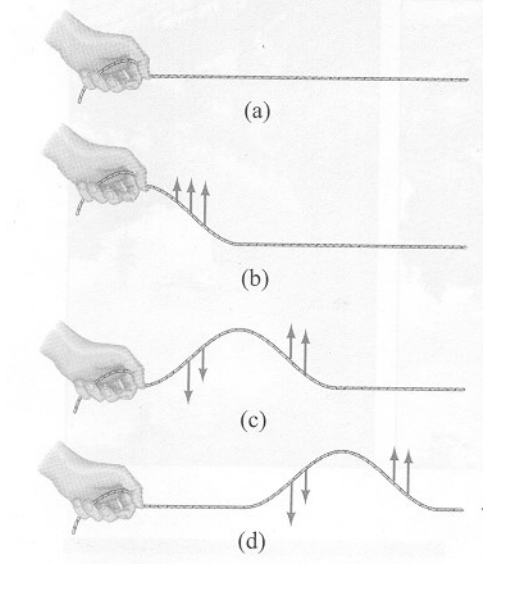

Fig. 11.1.

#### b. lopende golf:

Wordt het uiteinde van het touw steeds opnieuw op en neer bewogen, dan ontstaat een golftrein of lopende golf. Een dergelijke periodieke of continue golf ontstaat dus als de bron een continue verstoring of m.a.w. een trilling is.

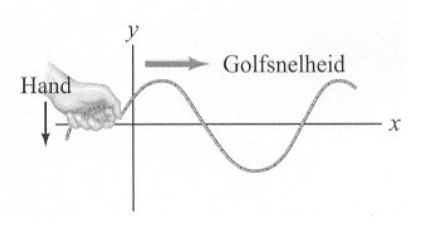

Fig. 11.2.

Als de bron een harmonische trilling ondergaat, dan zal de golf zelf een sinusvorm hebben (zowel in ruimte als tijd).

Neem je een foto van de golf in de ruimte dan krijg je een sinusvorm in functie van de plaats.

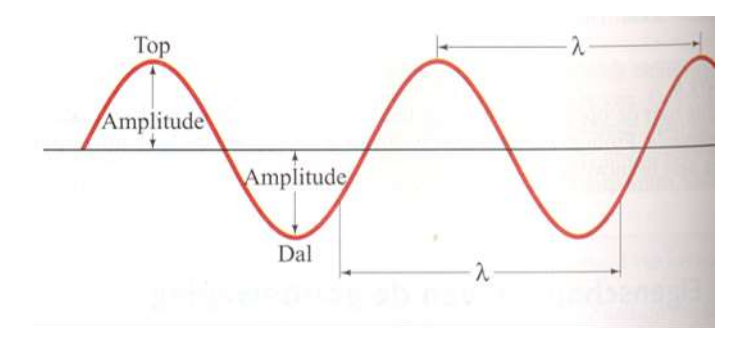

Fig. 11.3: Verloop van een sinusvormige golf op een bepaald tijdstip t.

Beschouw je de beweging van het medium op één plaats, dan bekom je een sinusvorm in functie van de tijd.

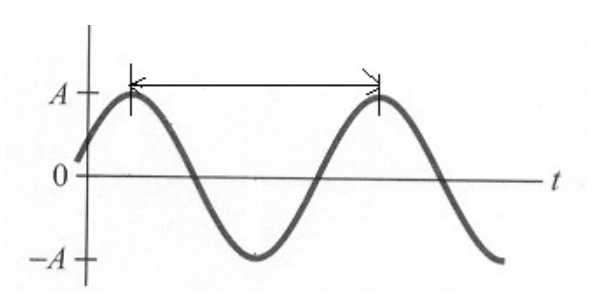

Fig.11.4. : Verloop van de beweging van een 'touwdeeltje' op een bepaalde plaats in functie van de tijd

De belangrijkste grootheden van een golf zijn:

 $A =$  amplitude (maximale afstand tussen top (of dal) t.o.v. evenwichts stand)

 $\lambda$  = golflengte (afstand tussen 2 identieke punten in de golf)

 $f$  = frequentie (aantal toppen (of volledige cycli) die een gegeven punt per tijdseenheid passeren)

 $T = 1/f$  = periode (tijd tussen 2 opeenvolgende toppen die hetzelfde punt in de ruimte passeren)

 $v=$  golfsnelheid (snelheid waarmee de golftoppen (of elk ander punt van de golf) zich voortbewegen)

Aangezien een golftop één golflengte  $\lambda$  aflegt in een tijd gelijk aan de periode T geldt dat de voortplantingssnelheid v van de golf (=golfsnelheid) gegeven wordt door:

$$
v=\frac{\lambda}{T}
$$

Sinusvormige golven zijn van groot belang omdat elke willekeurige periodieke golf kan beschouwd worden als de som van een aantal enkelvoudige sinusvormige golven met verschillende amplitudes, en frequenties (zgn. fourierreeks). In het geval van een nietperiodieke golf gaat de som over in een integraal (zgn. fourierintegraal).

#### 11.2 Methodiek

Met de golfmachine (fig.11.5) bestaande uit een gekoppelde slinger van 48 ringen, kan het mechanisme van het ontstaan en de voortplanting van mechanische golven aanschouwelijk gemaakt worden.

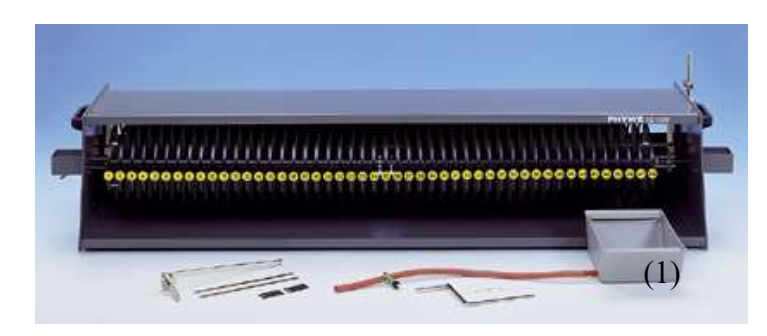

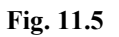

De golfmachine kan manueel of met motoraandrijving bediend worden. De motor aangedreven golfmachine laat toe op reproduceerbare wijze golven te simuleren, en aldus de wetten van de golftheorie experimenteel te onderzoeken.

a. Lopende golven

Niettegenstaande de eindige afmetingen van het toestel kunnen toch lopende golven gesimuleerd worden. Een bakje (1) gevuld met een vloeistof wordt onder de laatste 6 ringen (die voorzien zijn van een schoepje) aan het uiteinde P geplaatst. Door de vloeistofdemping worden gereflecteerde golven aan het uiteinde P vermeden.

b. Staande golven

Zonder vloeistofdemping wordt aan het uiteinde P een golf gereflecteerd met dezelfde amplitude, dezelfde snelheid maar tegengestelde zin. Het uiteinde P kan los blijven of vastgezet worden (met een metalen staafje voorzien van groefjes).

### 11.3 Praktische opgave

#### 11.3.1 Lopende golven

Bepaal alle gevraagde grootheden met de fout erop.

- 1. Om gereflecteerde golven te vermijden, breng je het daartoe bestemde bakje aan onder de laatste ringen en vul je het met leidingwater.
- 2. Stel de motor in op een frequentie zodat de golflengte van de opgewekte golf kleiner is dan de lengte van de golfmachine. Bepaal de golflengte  $\lambda$  en de periode T en bereken de voortplantingssnelheid v van de golf.
- 3. Meet de tijd  $t_L$  die de golf nodig heeft om zich over de totale lengte L van de golfmachine te verplaatsen. Meet de 'lengte L van de golfmachine'. Bereken hieruit eveneens de voortplantingssnelheid v. Vergelijk met de al gevonden waarde.
- 4. Herhaal opdracht 2 en 3 bij een hogere frequentie.
- 5. Wat leren bovenstaande experimenten over de voortplantingssnelheid van de opgewekte golf?

Is de voortplantingssnelheid van de golf de snelheid waarmee de ringen op en neer bewegen?

#### 11.3.2 Staande golven

- 1. Neem het bakje met water weg zodat er golven aan het uiteinde kunnen gereflecteerd worden.
- 2. Uiteinde P vast.

Wek een puls op aan het andere uiteinde. Hoe wordt de puls aan het uiteinde P gereflecteerd?

Uiteinde P los.

Wek een puls op aan het andere uiteinde. Hoe wordt de puls aan het uiteinde P gereflecteerd?

3. Uiteinde P vast.

Zet de motor aan en zoek een frequentie zodat er punten van de golf zijn waar de amplitude maximaal wordt (buiken) en punten met een minimale amplitude (ongeveer stilstaande ring) (knopen). Je krijgt een staande golf. Hoeveel golflengtes passen er in de lengte van de golfmachine?

Zoek een 2<sup>e</sup> frequentie zodat er een staande golf ontstaat. Hoeveel golflengtes passen er nu in de lengte van de golfmachine?

Zoek eventueel nog een 3<sup>e</sup> frequentie.

Vind je een verband tussen de lengte L van de golfmachine en de golflengte λ van de staande golf?

4. Uiteinde P los.

Zet de motor aan en zoek een frequentie zodat opnieuw een staande golf (buiken en knopen) ontstaan. Hoeveel golflengtes passen er in de lengte van de golfmachine? Zoek een 2<sup>e</sup> frequentie zodat er een staande golf ontstaat. Hoeveel golflengtes passen er nu in de lengte van de golfmachine?

Zoek eventueel nog een 3<sup>e</sup> frequentie.

Vind je een verband tussen de lengte L van de golfmachine en de golflengte λ van de staande golf?

Literatuurlijst:

Giancoli, D. C., Poelman, D., Ryckebusch, J., & Van Hoorebeke, L. (2008). Natuurkunde. 4e editie Amsterdam: Pearson Education Benelux.